# Why Can't I See My Survey On The Homepage?

Sorting out why a given user in a multi-user account is not seeing a survey on their home page can be a tricky problem to solve. Fortunately, this problem is usually the result of one of the below reasons:

### Team Assignment

The user may not be assigned to the team that owns the survey.

- To check if the team is the culprit go to the Tools > Survey Settings tab of the survey scroll to the Team Ownership field.
- 2. Make note of the team that owns the survey and go to Account > User Management > Users and click on the user in question.
- 3. On the user's **Teams/Projects** tab check to see whether that user is assigned to the team that owns the survey. To fix this you can either add the user to the team that owns the survey or change team ownership of the survey.

## Limited Projects

The user may have limited project access set up on the Teams/Projects tab.

If the above is not the problem, meaning you confirmed that the user in question is assigned to the team that owns the survey, check the user's permissions.

- 1. Go to Account > User Management > Users and click on the user.
- 2. On the Teams/Projects tab check to see if there are ANY surveys listed under under Limit Access to the Following Projects ONLY.
- 3. If there are projects listed here this means that the user has access to ONLY these projects regardless of the team/s they are assigned to. To fix this, simply click the red x icon for reach project to remove the restriction.

#### **Paging**

If you have more than 20 surveys in your account, the surveys will be paginated on the Alchemer homepage (at the bottom of your survey list). You will see 20 surveys on page one, and any subsequent surveys on pages 2+.

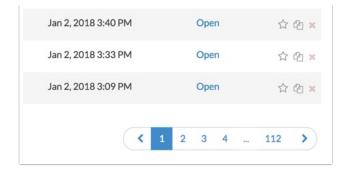

If you don't see the survey that you are looking for on page one, you can click on one of the subsequent pages or use the search bar to search for your survey. You can search by exact title, keyword, or survey ID (if you have it available).

#### **Deleted or Archived**

A survey will not be visible on the homepage if it has been deleted or archived. If after trying out the previous steps you are still not seeing the survey, take a look at your **Deleted** and/or **Archived** surveys.

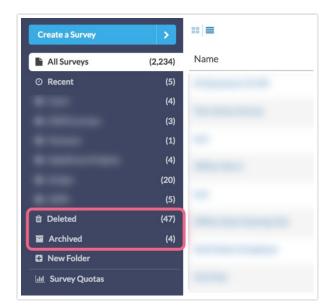

#### Additional Resources

If you have restored access to the survey in question, you may want to further customize your Alchemer homepage to help you track down the survey in the future.

Related Articles